## **BAB III METODOLOGI PENELITIAN**

### **3.1 Metode Pengembangan Perangkat Lunak Agile**

Metode pengembangan perangkat lunak dalam penelitian ini menggunakan metode Agile. Adapun langkah-langkah dalam metode Agile yaitu :

#### **3.1.1** *Communication*

Tahap ini melakukan komunikasi antara penulis dengan pegawai PT. PLTU Sektor Tarahan untuk memahami permasalahan yang muncul dan mendefinisikannya secara rinci, menetapkan persyaratan yang efektif, dan kemudian menentukan tujuan pembuatan sistem dan mengidentifikasi kendala-kendalanya. Dalam penelitian ini penulis akan membuat aplikasi cloud computing Log Sheet BOP PT. PLTU Sektor Tarahan.

#### **3.1.2** *Planning*

Tahap ini melakukan pengumpulan data, mendefinisikan sumber daya, jadwal penelitian, dan informasi lain yang berhubungan dengan pembangunan aplikasi cloud computing Log Sheet BOP PT. PLTU Sektor Tarahan.

Adapun tahapan metode yang digunakan dalam pengumpulan data adalah :

1. Wawancara

Peneliti mengadakan atau melakukan wawancara langsung dengan pihak-pihak terkait yaitu pegawai pemantauan penyulingan air untuk mendapatkan keterangan-keterangan yang diperlukan sebagai bahan penulisan laporan.

2. Observasi

Peneliti mendapatkan data-data dan fakta dari pengamatan langsung di lokasi penelitian yaitu di PT. PLTU Sektor Tarahan.

3. Studi Kepustakaan

Studi kepustakaan dilakukan dengan cara membaca, mengutip dan membuat catatan yang bersumber pada bahan-bahan pustaka yang

mendukung dan berkaitan dengan penelitian ini khususnya dalam pengembangan cloud computing.

Spesifikasi *hardware* yang digunakan untuk membuat aplikasi cloud computing, sebagai berikut:

- 1. *Processor Core i3* 2.53 GHz dan 2.53 GHz
- 2. Monitor 14".
- 3. Ram 2 Gb.
- 4. VGA 1 Gb
- 5. *Harddisk* 20 Gb.
- 6. *Keyboard* dan *mouse* Optik.

Untuk membangun perangkat lunak ini juga dibutuhkan spesifikasi *software* yang digunakan sebagai pendukung sistem. Adapun Spesifikasi *Software* yang digunakan antara lain :

- 1. Perangkat lunak sistem operasi yang digunakan adalah *Microsoft Windows 7*.
- 2. Perangkat lunak aplikasi yang digunakan
	- a. *Web server* menggunakan Apache/*xampp*.
	- b. *Web Browser* menggunakan *Mozilla Firefox*.
	- c. *Database* menggunakan MySQL.
	- d. *Editor Interface* menggunakan *Macromedia Dreamweaver 8.*

#### **3.1.3** *Risk analysis*

Tahap dilakukan penilaian risiko baik teknis dan manajemen.

Penilaian risiko pada dasarnya mengacu pada dua faktor, yaitu: kuantitas risiko dan kualitas risiko. Kuantitas risiko terkait dengan berapa banyak nilai, atau dampak, yang rentan terhadap risiko sedangkan kualitas risiko terkait dengan kemungkinan suatu risiko muncul. Berikut perbandingan teknik pengukuran risiko antara teknik kualitatif dengan kuantitatif pada tabel 3.1 dibawah ini:

| Teknik      | Keuntungan                                                                                                    | Kerugian                                                                                                    |  |
|-------------|----------------------------------------------------------------------------------------------------|----------------------------------------------------------------------------------------------------|--|
| Kualitatif  | Relatif lebih<br>mudah<br>1.<br>dan<br>cepat                                                                                                   | 1. Dibatasi oleh<br>skala<br>penilaian tertentu                                                                                   |  |
|             | Menyediakan lebih banyak<br>2.<br>parameter informasi<br>dari<br>sekedar aspek keuangan<br>seperti prospek ancaman<br>seperti kecepatan risiko | 2. Tidak dapat membedakan<br>tingkat risiko yang berada<br>pada level yang sama<br>3. Tidak adanya ukuran<br>dalam bentuk numerik |  |
|             | Mudah dipahami oleh banyak<br>3.<br>kalangan                                                                                                   | 4. Terbatas kemampuannya<br>untuk analisis cost-benefit                                                                           |  |
| Kuantitatif | Mengijinkan<br>pemakaian<br>1.<br>perhitungan matematis untuk<br>menilai risiko                                                                | dapat menjadi<br>1. Proses<br>lebih rumit dan memakan<br>waktu yang lama                                                          |  |
|             | Menyediakan sarana<br>2.<br>untuk<br>analisis cost-benefit                                                                                     | 2. Terlebih dahulu<br>harus<br>menetapkan standard                                                                                |  |

Tabel 3.1 Perbandingan Teknik Pengukuran Risiko

## **3.1.4** *Engineering*

Tahap *engineering* atau perancangan selanjutnya adalah menetapkan bagaimana sistem akan dioperasikan. Hal ini berkaitan dengan perancangan pembuatan perangkat lunak, dan tampilan program. Selain itu perlu juga menspesifikasi program, database dan file yang dibutuhkan. Tahap perancangan dimulai dari :

## **3.1.4.1 Arsitektur Cloud Computing**

Arsitektur Cloud Computing merupakan pemodelan arsitektur sistem yang akan dibuat. Arsitektur Cloud Computing dapat dilihat pada gambar 3.1.

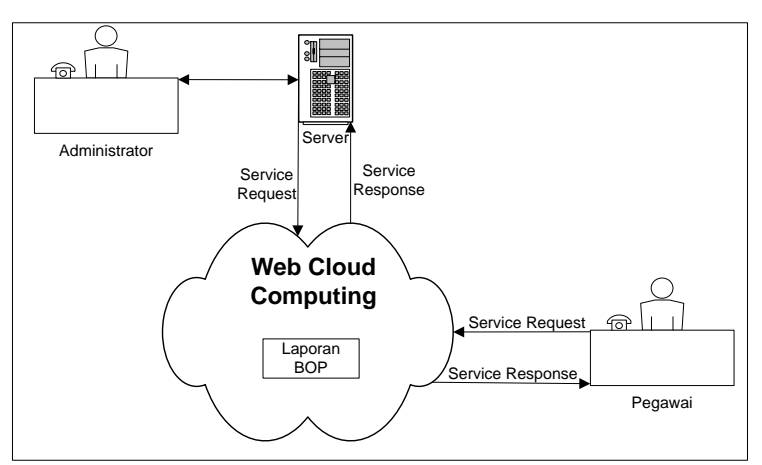

Gambar 3.1 Arsitektur Cloud Computing

## **3.1.4.2 Usecase Diagram**

*Use Case* atau diagram Use Case merupakan pemodelan untuk prosesproses pada sistem yang akan dibuat. Sistem memiliki 2 aktor yaitu Administrator dan Pegawai. Use case diagram dapat dilihat pada gambar 3.2.

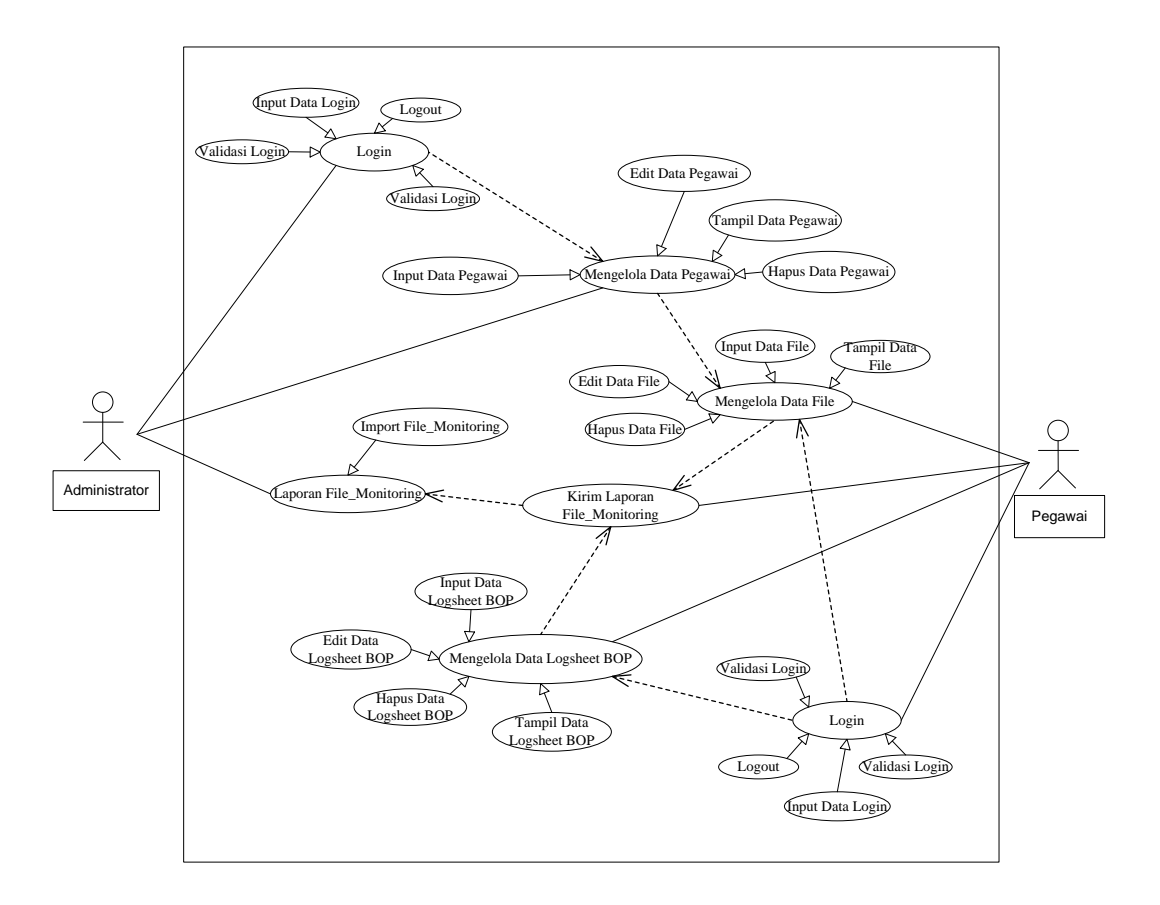

Gambar 3.2 Usecase Diagram

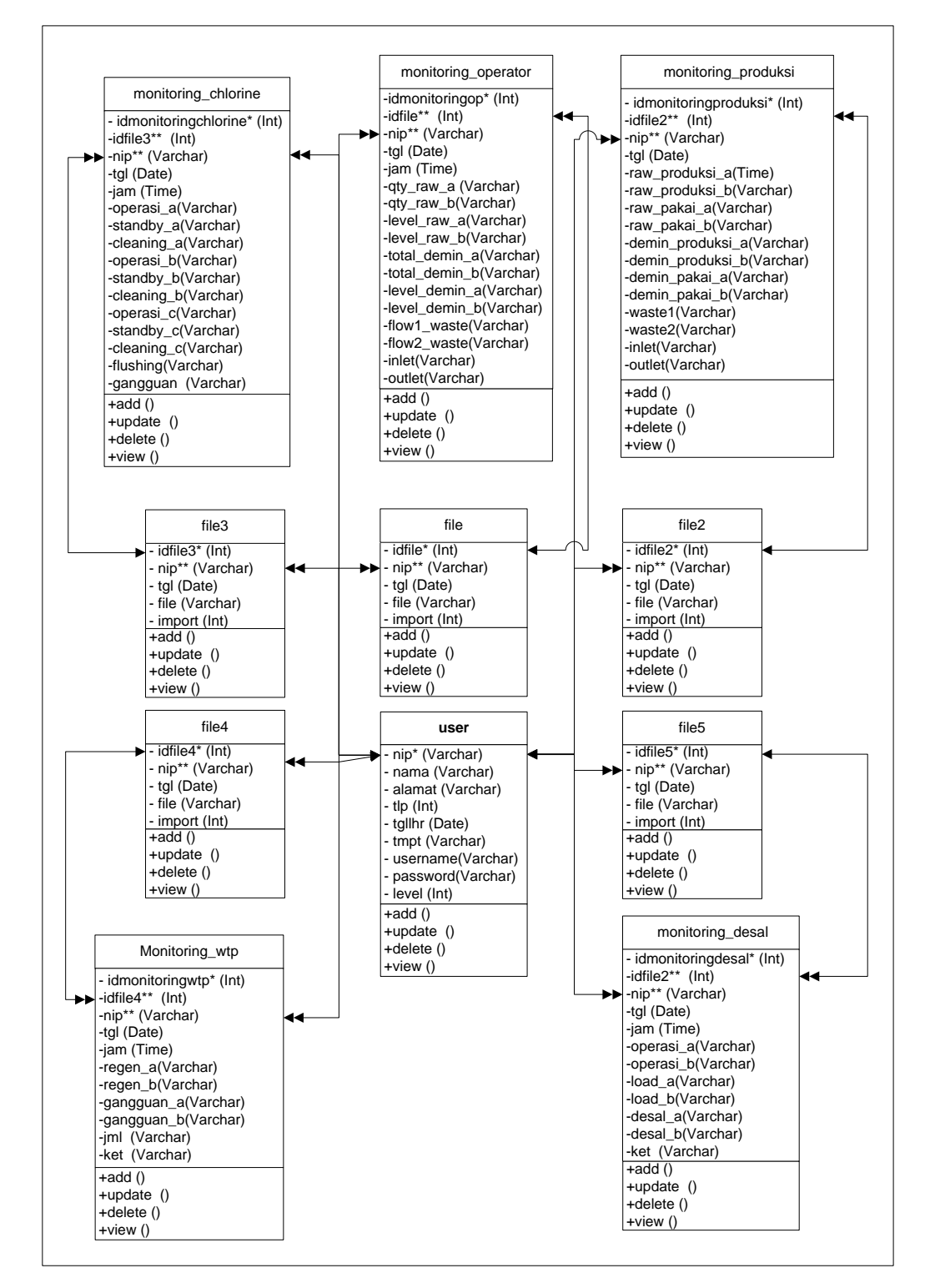

Gambar 3.3 Class Diagram

#### **3.1.4.4 Activity Diagram**

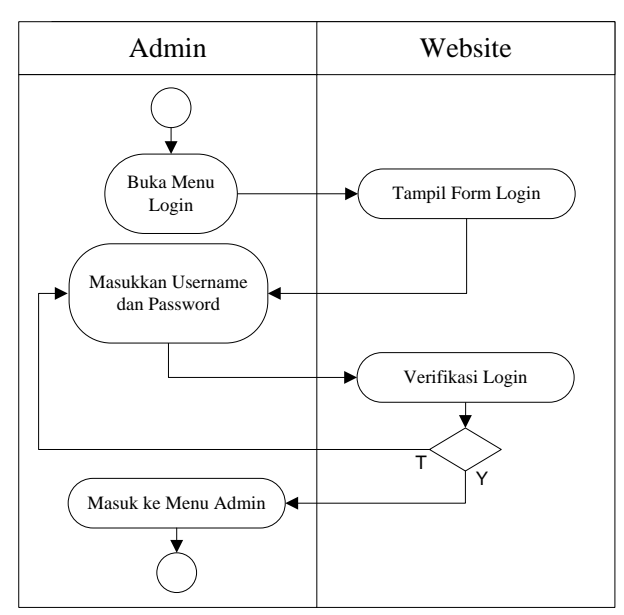

Activity diagram menggambarkan aliran kerja atau aktivitas dari sebuah sistem atau proses atau menu yang ada pada perangkat lunak.

Gambar 3.4 Activity Diagram Proses Login

Activity Diagram Proses Login diatas menggambarkan urutan aktifitas dalam proses login dimulai dari admin membuka menu login, kemudian tampil form login, kemudian admin menginput data login, kemudian data login diverifikasi oleh sistem sampai masuk ke menu admin.

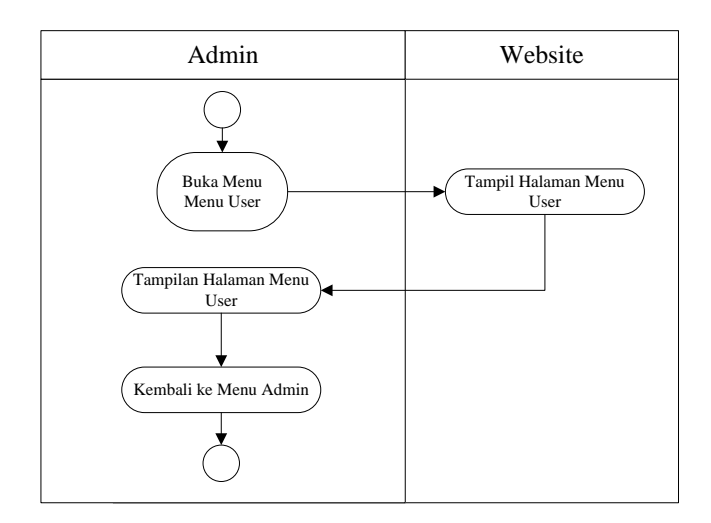

Gambar 3.5 Activity Diagram Proses Menu User/Pegawai

Activity Diagram Proses Menu User/Pegawai tersebut menggambarkan urutan aktifitas dalam proses Menu dimulai dari admin membuka menu User/Pegawai, kemudian tampil halaman User/Pegawai, kemudian kembali ke menu admin.

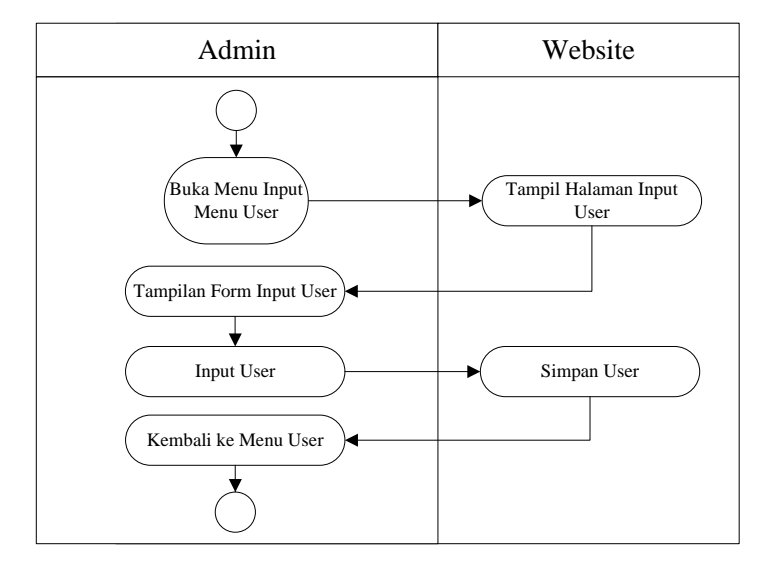

Gambar 3.6 Activity Diagram Proses Input Menu User/Pegawai

Activity Diagram Proses Input Menu User/Pegawai tersebut menggambarkan urutan aktifitas dalam proses input menu User/Pegawai dimulai dari admin membuka menu input User/Pegawai, kemudian tampil halaman input User/Pegawai, kemudian admin dapat menginput menu User/Pegawai kemudian kembali ke menu User/Pegawai.

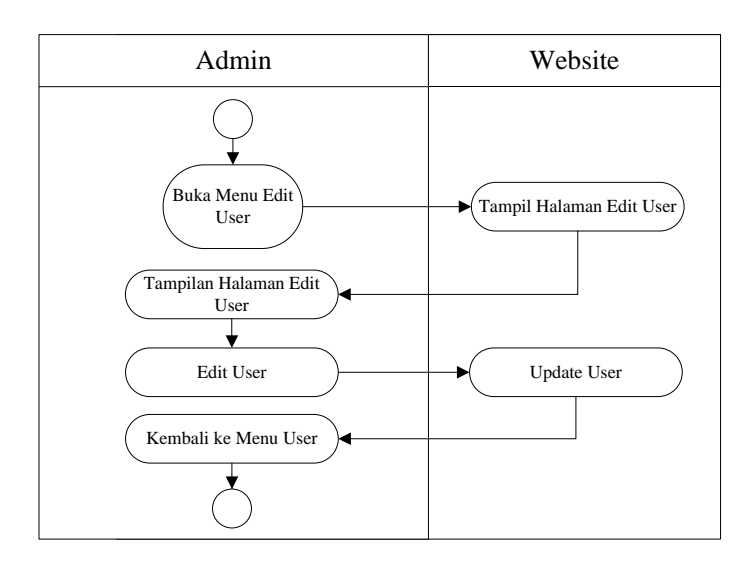

Gambar 3.7 Activity Diagram Proses Edit Menu User/Pegawai

Activity Diagram Proses Edit Menu User/Pegawai tersebut menggambarkan urutan aktifitas dalam proses edit menu User/Pegawai dimulai dari admin membuka menu edit User/Pegawai, kemudian tampil halaman edit User/Pegawai, kemudian admin dapat mengedit menu User/Pegawai kemudian kembali ke menu User/Pegawai.

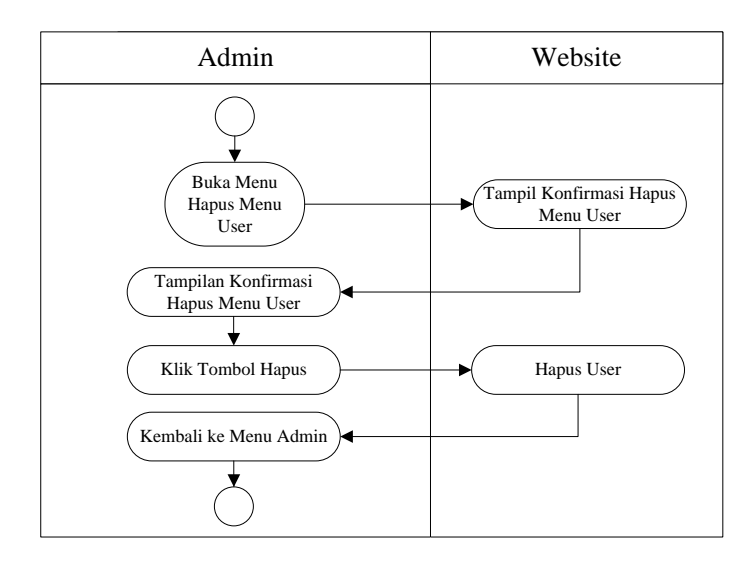

Gambar 3.8 Activity Diagram Proses Hapus Menu User/Pegawai

Activity Diagram Proses Hapus Menu User/Pegawai tersebut menggambarkan urutan aktifitas dalam proses hapus menu User/Pegawai dimulai dari admin membuka menu hapus User/Pegawai, kemudian tampil halaman hapus User/Pegawai, kemudian admin dapat menghapus User/Pegawai kemudian kembali ke menu User/Pegawai.

#### **3.1.4.5 Rancangan** *Database*

Dalam pembuatan sistem ini dibutuhkan rancangan basis data yang memadai sesuai dengan kebutuhan sistem itu sendiri. Rancangan tabel merupakan garis besar dari seluruh proses komputerisasi pengolahan data yang akan dilakukan, tanpa tabel sistem pengolahan data komputerisasi tidak dapat berjalan. Perancangan ini mencakup penentuan kunci utama, kunci asing dan kunci lainnya untuk menghubungkan tabel satu dengan tabel lainnya. Berikut ini adalah tabel-tabel yang digunakan dalam perangkat lunak cloud.

Dengan menggunakan database MySQL. Struktur *file* database adalah sebagai berikut :

a. Struktur Tabel User

Tabel ini digunakan untuk menyimpan data administrator dan Pegawai

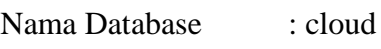

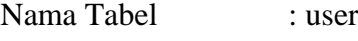

Kunci Utama : nip

Kunci Tamu : -

Media Penyimpanan : Harddisk

Tabel 3.2 Rancangan Struktur Tabel User

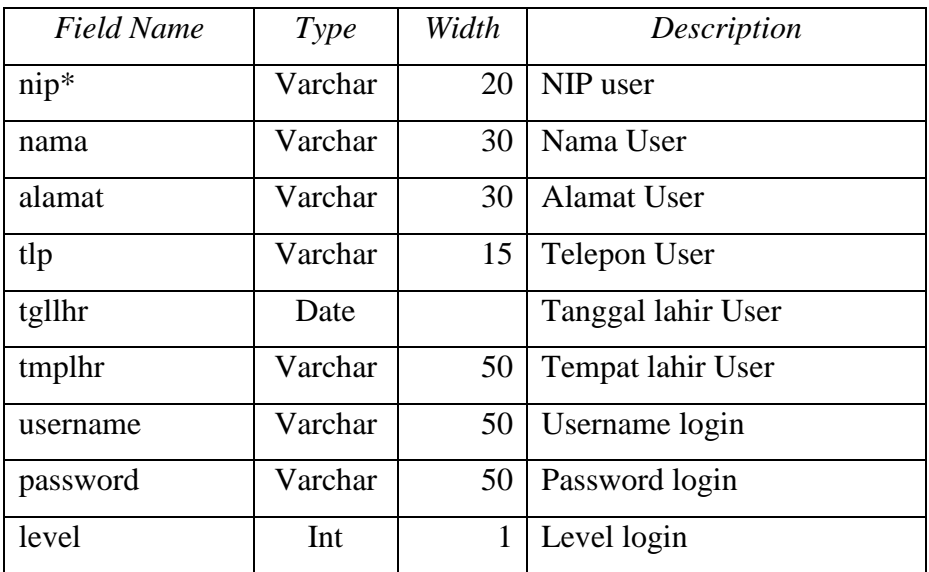

### b. Struktur Tabel Monitoring\_operator

Tabel ini digunakan untuk menyimpan data monitoring operator BOP

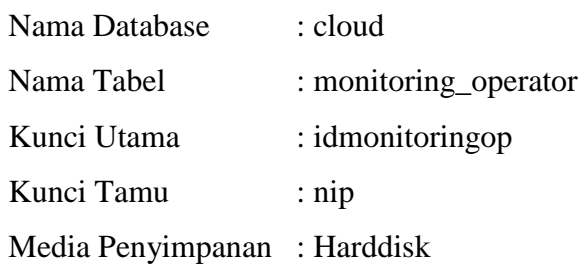

| <b>Field Name</b> | Type    | Width | Description            |
|-------------------|---------|-------|------------------------|
| idmonitoringop*   | Int     | 10    | Id monitoring operator |
| $nip**$           | Varchar | 20    | NIP user               |
| tgl               | Date    |       | Tanggal monitoring     |
| jam               | Time    |       | Jam monitoring         |
| qty_raw           | Varchar | 5     | Kuantitas raw water    |
| level_raw         | Varchar | 5     | Level tank raw water   |
| total_demin       | Varchar | 5     | Total demin water      |
| level_demin       | Varchar | 5     | Level tank demin water |
| flow1_waste       | Varchar | 5     | Flow 1 waste water     |
| flow2_waste       | Varchar | 5     | Flow 2 waste water     |
| inlet             | Varchar | 5     | Volume masuk           |
| uotlet            | Varchar | 5     | Volume keluar          |

Tabel 3.3 Rancangan Struktur Tabel Monitoring\_ operator

## c. Struktur Tabel Monitoring

Tabel ini digunakan untuk menyimpan data monitoring harian produksi dan pemakaian air

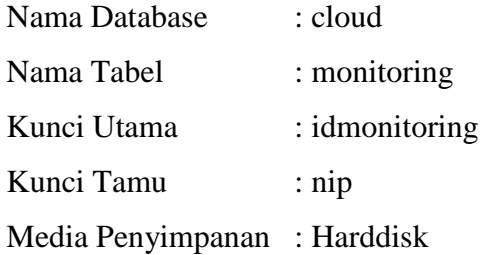

Tabel 3.4 Rancangan Struktur Tabel Monitoring

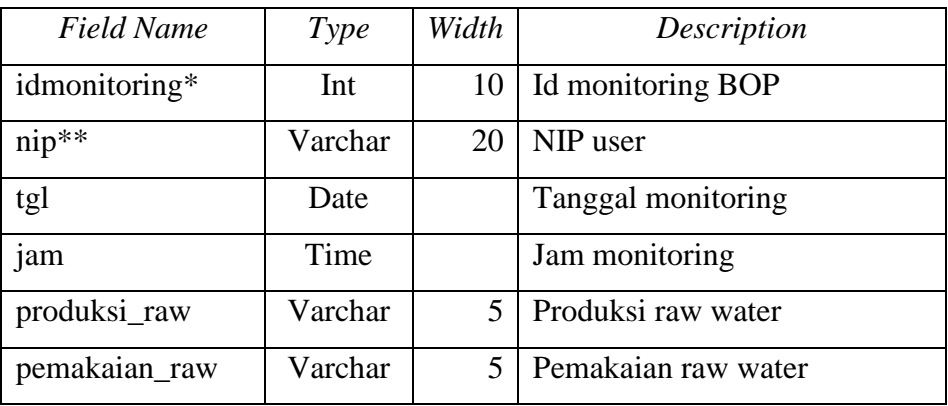

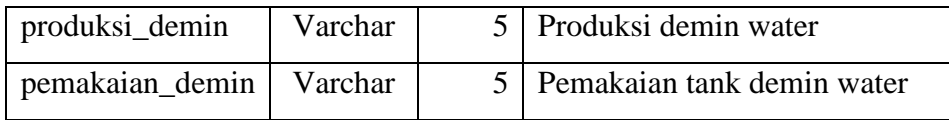

# d. Struktur Tabel File

Tabel ini digunakan untuk menyimpan data file laporan monitoring operator BOP

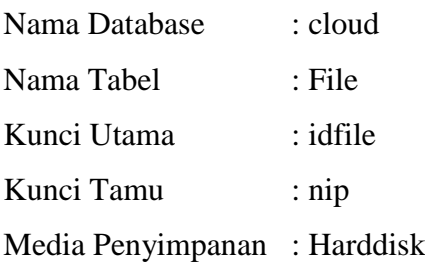

# Tabel 3.5 Rancangan Struktur Tabel File

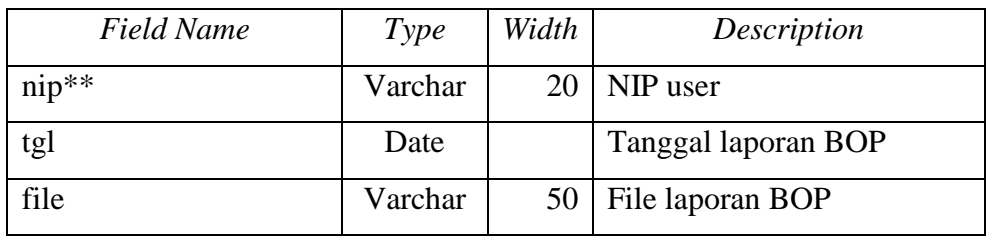

## e. Struktur Tabel File2

Tabel ini digunakan untuk menyimpan data file laporan monitoring produksi air

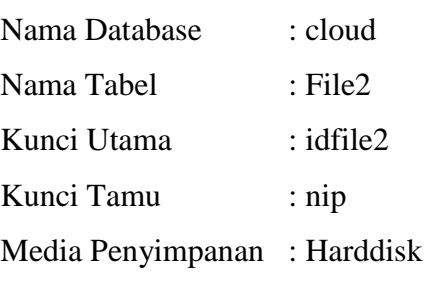

## Tabel 3.6 Rancangan Struktur Tabel File2

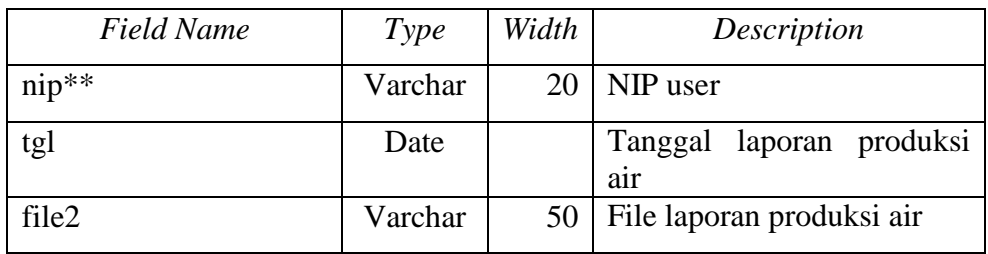

1. Rancangan Tampilan Menu Utama

 $\mathsf{r}$ 

Menu utama merupakan halaman default yang akan ditampilkan pertama kali ketika user membuka aplikasi cloud computing. Dapat dilihat pada gambar dibawah ini.

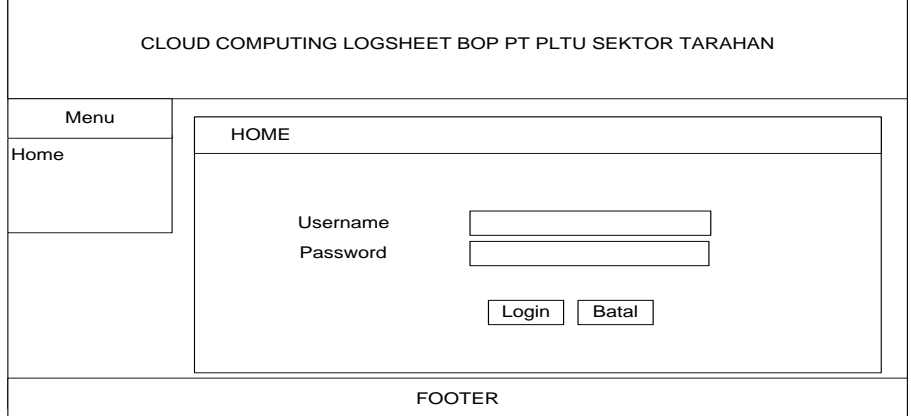

Gambar 3.9 Rancangan Tampilan Halaman Utama

2. Rancangan Tampilan Home admin

Home admin merupakan halaman yang akan ditampilkan pertama kali ketika admin berhasil login. Didalam halaman ini terdapat juga beberapa pilihan menu antara lain: menu home, menu ganti login, menu user, menu laporan, dan log out untuk keluar dari halaman admin. Dapat dilihat pada gambar 3.5 dibawah ini.

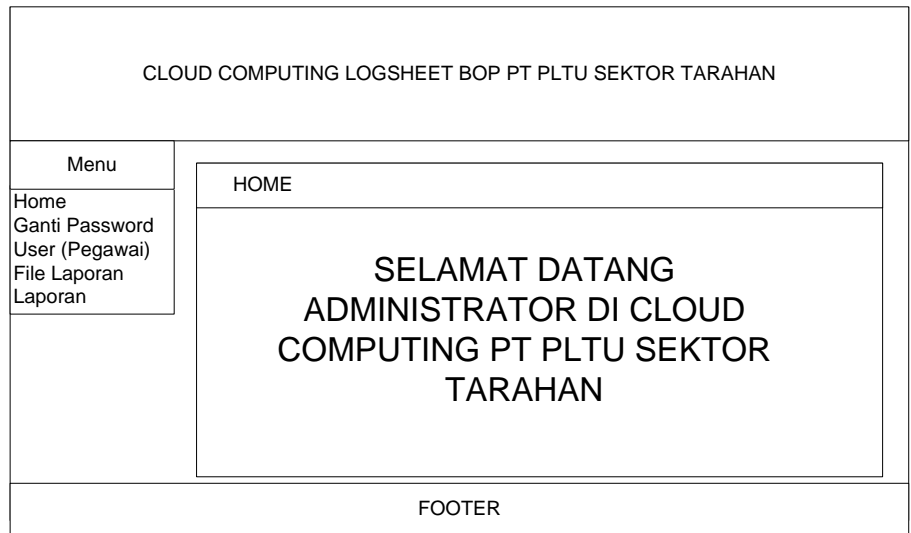

Gambar 3.10 Rancangan Tampilan Halaman Administrator

3. Rancangan Tampilan Ganti Login

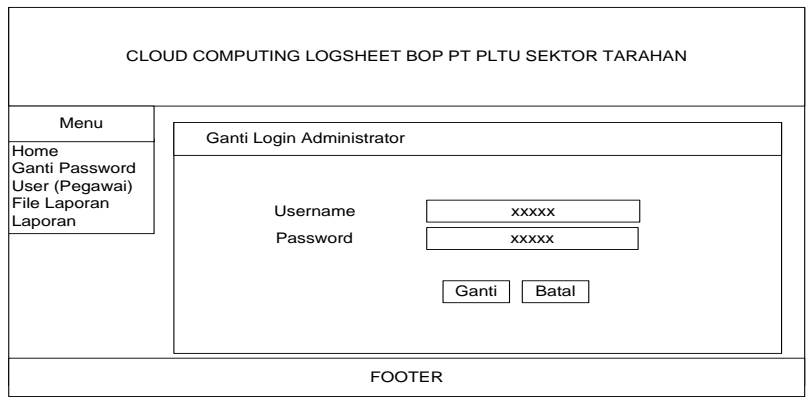

Gambar 3.11 Rancangan Tampilan Ganti Login

4. Rancangan Tampilan User

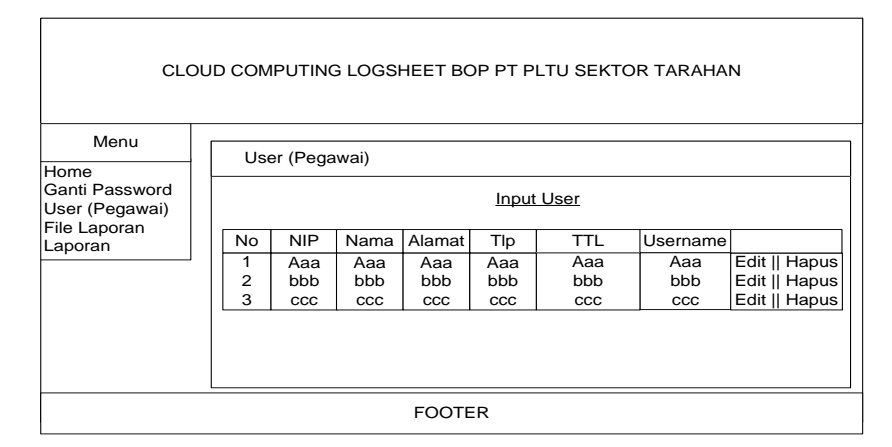

Gambar 3.12 Rancangan Tampilan User

# **3.2 Proses kerja Sistem** *Cloud Computing Logsheet Balance Of Plant* **(BOP)**

- 1. Admin Login
- 2. Admin input pegawai/user
- 3. Pegawai/user login
- 4. Pegawai/user menginput file monitoring yaitu :
	- Laporan monitoring Desal
	- Laporan monitoring operasional chlorine
	- Laporan monitoring produksi dan pemakaian
	- Laporan monitoring WTP
	- Laporan monitoring operator
- 5. Admin dapat download dan import file yang dikirim pegawai/user
- 6. Admin dapat melihat dan mencetak file logsheet BOP